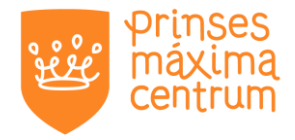

# **Herhaalrecept en e-consult voortaan via patiëntportaal**

Vanaf 10 juni is het mogelijk om via het UMCU-patiëntportaal herhaalrecepten aan te vragen. Ook kun je een vraag stellen aan een Verpleegkundig Specialist (VS) of de apotheek via een e-consult. Dit doen we om de veiligheid en communicatie rondom het aanvragen van herhaalrecepten te verbeteren en te vergemakkelijken. Hoe dit gaat, lichten we graag toe.

# **Patiëntportaal**

Kinderen en ouders/verzorgers hebben op dit moment digitaal toegang tot hun medisch dossier via het UMC-patiëntportaal. Daar vinden zij gegevens en uitslagen (o.a. labuitslagen, medische brieven, actueel medicatieoverzicht) van het Prinses Máxima Centrum, maar ook van het UMCU en het Wilhelmina Kinderziekenhuis (WKZ) als dat van toepassing is.

### **Aanvraag herhaalrecept**

Log in in het patiëntportaal van het UMCU. Ga naar dossier 'medicijnen'. Klik op 'herhaalrecept aanvragen' (fig 1) van een geneesmiddel dat je wilt bestellen en in de lijst staat.

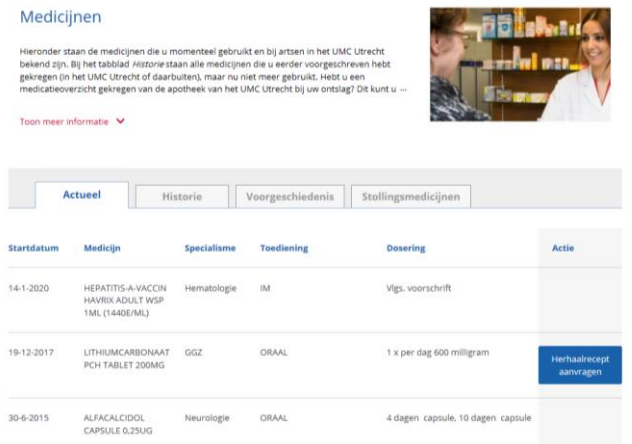

*Fig 1 Actueel medicatieoverzicht in het portaal, met knop voor aanvragen herhaalrecept*

In het volgende scherm (fig 2) kies je wie de ontvanger is en kun je een toelichting toevoegen. Het is handig om daar in ieder geval in te vullen wanneer het opgehaald wordt in de apotheek, en of je kind nu een sonde heeft.

- Kinderen die behandeld worden binnen de hematologie kiezen voor *ontvanger 'apotheek'*
- Kinderen die behandeld worden binnen de solide-/neuro-oncologie/SCT/Later kiezen voor een van onderstaande afdelingen.

De keuzes zijn:

- Apotheek
- VS LATER
- VS Neuro
- VS Solide
- VS Hemato
- VS SCT

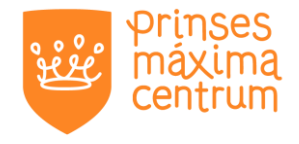

Hier bent u ▶ Homepage ▶ Dossier: Medicijnen

#### Herhaalrecept

Hieronder vraagt u uw medicatie opnieuw aan. In het eerste veld kiest u de afdeling waar u onder behandeling bent. Het soort<br>medicijn is automatisch ingevuld in het tweede veld. Hier hoeft u niets aan te wijzigen. In het l

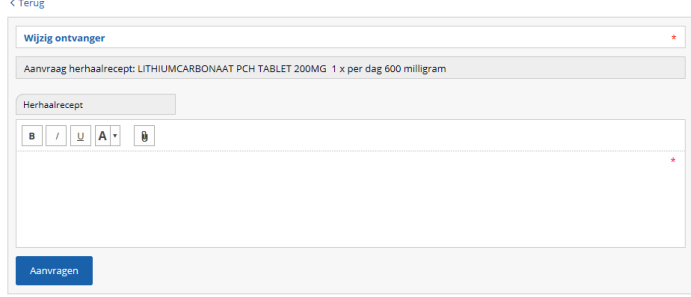

*Fig 2. Aanvragen herhaalrecept met ruimte voor toelichting en keuze afdeling. Het medicijn is automatisch ingevuld. Voor kinderen of hun ouders is het mogelijk om een extra opmerking te plaatsen of bestand te uploaden (max 20mb). In de afbeelding hierboven staat weergegeven hoe het kind/ouder het herhaalrecept kan aanvragen.*

De zorgverlener die de aanvraag voor het herhaalrecept verwerkt heeft, kan een tegenbericht sturen. In figuur 3 zie je waar je het antwoord kunt lezen.

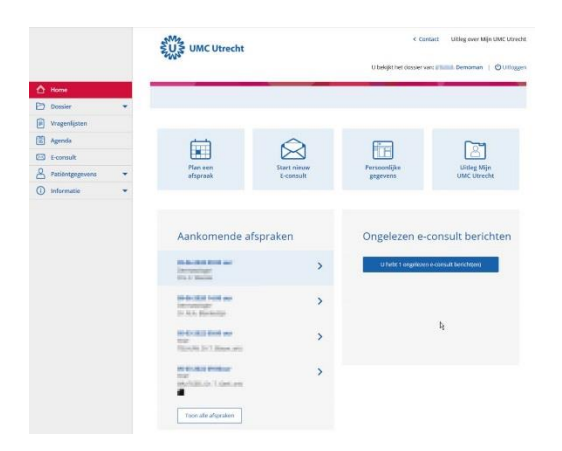

*Fig 3. Het kind/ouder ontvangt van de afhandeling van het e-consult en herhaalrecept een melding in het portaal*

# **Een vraag stellen via een e-consult**

Log in in het patientenportaal van het UMCU. Ga naar 'e-consult'. Je kunt een vraag stellen aan

- Apotheek
- **VS LATER**
- VS Neuro
- VS Solide
- VS Hemato
- VS SCT

In Figuur 4 staat hoe je dit doet.

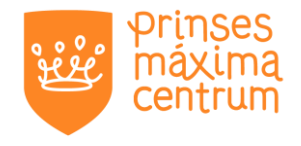

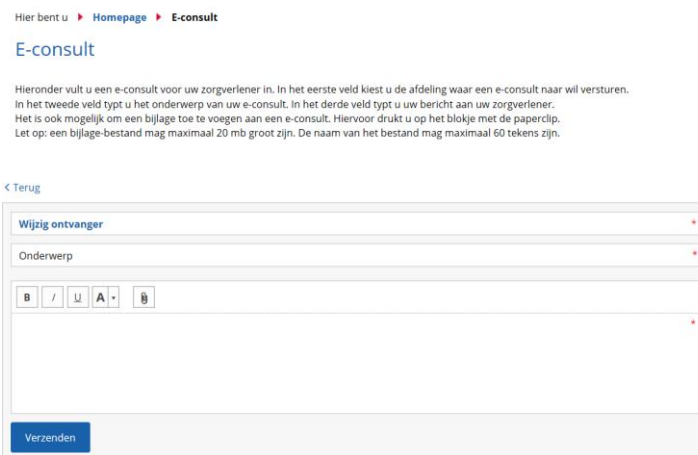

*Fig 4. Kind/ouder stuurt in het portaal een e-consult. Daarbij selecteer je een ontvanger (één van de zes Máxima-afdelingen), vul een onderwerp in en stel je vraag.*

Het antwoord van de zorgverlener op het e-consult is in te zien in het portaal. Zie figuur 5.

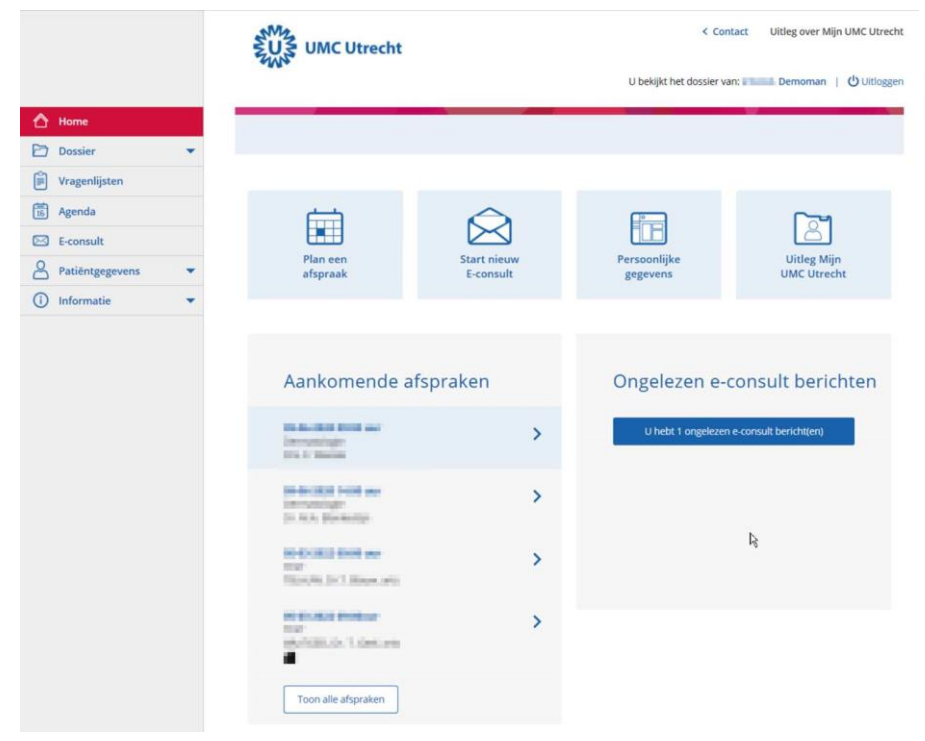

*Fig 5. Het kind/ouder ontvangt daarvan van de afhandeling van het e-consult en herhaalrecept een melding in het portaal.*

Ouders en/of kinderen kunnen instellen in het portaal dat zij een melding krijgen per sms of per email als er een bericht is van een zorgverlener.